## PAP Member Set Up for Tufts Health Plan Members on Respironics Devices

eviCore healthcare Member Set up Guide

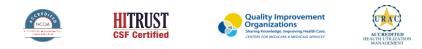

©2019 eviCore healthcare. All Rights Reserved. This presentation contains CONFIDENTIAL and PROPRIETARY information.

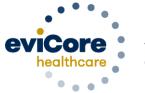

Empowering the Improvement of Care

#### **Set Up and Manage**

Tufts Health Plan members in the EncoreAnywhere system for Respironics PAP Devices

\*This process applies to Tufts Health Plan members

DME Suppliers that are not currently registered on the EncoreAnywhere website should contact their area Respironics representative 1-877-544-9252

If you are already registered on EncoreAnywhere and are currently managing patients on Respironics PAP devices, continue to review the setup instructions.

Set up Tufts Health Plan as available insurer
 Set up the devices for the patient

### eviCore Access

- To enable eviCore access, your organization needs to complete a Business Associate's Agreement (1.2dj form), available from your Philips account representative
- Once that form has been signed and processed, you will be able to denote patients that are accessible to eviCore
- To edit an existing patient, log into Phillips Respironics Care Orchestra
- Access the patient profile and select the Identity tab select the "Edit" icon

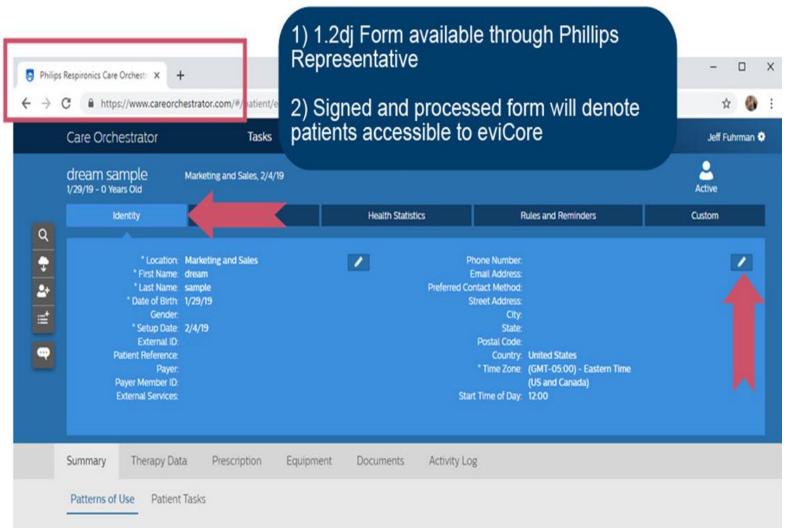

#### eviCore Access

- Complete the required fields
- IMPORTANT: The payer member ID must match the patient's health insurance ID
- In the drop down section of the dialog labeled External Services, select eviCore and 'Save'

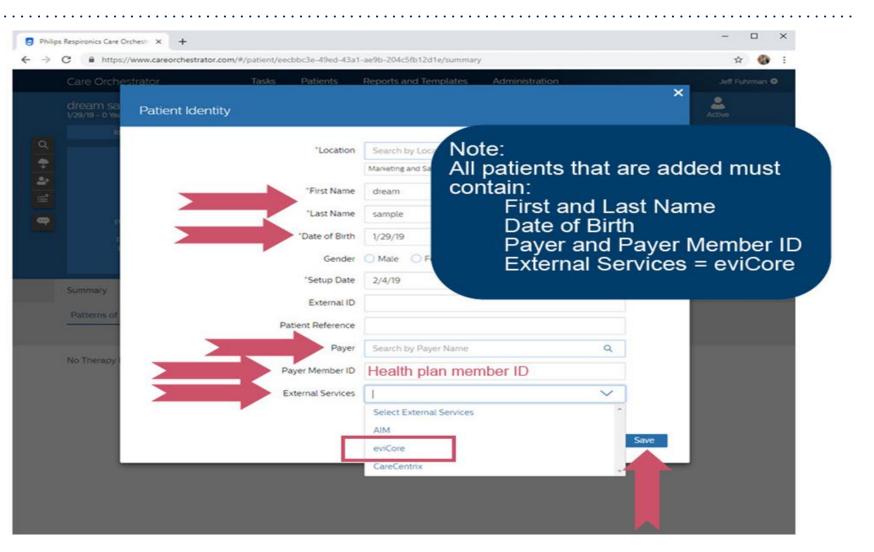

#### Login with your username and password

#### To continue the process, go to <u>www.encoreanywhere.com</u> and login

| Encore Any where™                                                                                                    |                                                                   |
|----------------------------------------------------------------------------------------------------|-------------------------------------------------------------------|
| ncoreAnywhere <sup>TM</sup> is a complete solution for gathering and sharing                                         | MEMBER LOGIN                                                      |
| atients' compliance data over the web. Managing your patients'<br>ompliance data has never been so easy!             | Usemame                                                           |
|                                                                                                    | Password                                                          |
| o learn more about how your organization can benefit from<br>ncoreAnywhere <sup>111</sup> , please send an e-mail to | Loon                                                              |
| ncoreanywhere@philps.com                                                                                             |                                                                   |
| or customers using SmartCards or SD Cards with EncoreAnywhere,                                                       | Forget your password?<br>Please context your System Administrator |
| ease visit the EncoreAnywhere prerequisites page for instructions on<br>staling the required data card software.     |                                                                   |
|                                                                                                    |                                                                   |
| hillos Privacy Policy                                                                                                |                                                                   |
| AFEHARBOR                                                                                                    |                                                                   |
| S. DIPARTMENT OF CONNERCE                                                                                            |                                                                   |
|                                                                                                    |                                                                   |
| Encometerywhere*                                                                                                    | * # 2.7 Atlantin.206 © 2012 Respirones. Inc.                      |
|                                                                                                    |                                                                   |

|                                                                                                    |                 |                 |                      | Welcome I               | 88arkerClin, John 😁 Help 👘 Logo |
|----------------------------------------------------------------------------------------------------|-----------------|-----------------|----------------------|-------------------------|---------------------------------|
| y Day My Patients My Profile Com                                                                                                    | pany Settings B | usiness Reports | Modem Administration | Encore Pro Import Statu | 5                               |
| esday, Jul 2012                                                                                                    |                 |                 |                      |                         |                                 |
| LIORITY I                                                                                                    | REMUNDERS       |                 | STA                  | TUS AI                  | SHOW Company Patients           |
| Patient 2)                                                                                                    | Photo           | Patient name    | ID                   | Setup date              | Phone Items                     |
| Compared (3)  Heal  General reminder (40)  Kote to clinician (2)  Kote to clinician (2)  K | · 2             | Test Patient    |                      | 10/18/2007              | ()                              |
|                                                                                                    | · 9             | Test Patient    |                      | 1/1/1970                | 1                               |
|                                                                                                    | . 2             | Test Patient    |                      | 7/1/2009                | 8                               |
| Company items (1)                                                                                                    | · 2             | Test Patient    |                      | 1/1/1976                | 8                               |
| Hide folders with read/advnowledged items                                                                                                    | • 9             | Test Patient    |                      | 1/1/1970                |                                 |
|                                                                                                    | 14 4            | 1 2 3 4 5 🕨     | Results per pag      | e: 5 🔻                  | 23 patients in 5 pages          |

|              | 1 mile     | 24.0   |                  |          |                    |       |              |       |                    |     | 1                       | Welcome BBarke  | rChn, John       | Help · Logou                 |
|--------------|------------|--------|------------------|----------|--------------------|-------|--------------|-------|--------------------|-----|-------------------------|-----------------|------------------|------------------------------|
| Hy Day My P  | atients    | My Pro | fie Company      | Settings | Busine             | ss Re | ports Mo     | lem i | Administration     |     | Encore Pro Imp          | ort Status      |                  |                              |
| Patient list |            |        |                  |          |                    |       |              |       |                    |     |                         |                 |                  | Add new patient              |
| CURRENT VI   | EW: Defau  | lt     |                  |          |                    |       |              |       |                    |     | Show                    | Company Patient | s •              | · OPTIONS                    |
| Setup date   | Patient ID |        | Last, first name |          | Office             |       | Sleep doctor |       | Sleep lab          |     | Device mode             | Mn. Pressure    | Max.<br>Pressure | Mask                         |
| T 1          |            | ۲      |                  | T        |                    | T     |              | ۲     | -                  | ۲[  | T                       | T               | T                | T                            |
| 10/18/2007   |            | Те     | st Patient       |          | Base DME<br>Office |       |              |       |                    |     | AutoCPAP with<br>A-Flex | 6.0             | 16.0             | OptLife, large               |
| 1/1/1970     |            | Те     | st Patient       |          | Base DME<br>Office |       |              |       |                    |     | AutoCPAP                | 6.0             | 20.0             | Comfort Full<br>2, medium    |
| 7/1/2009     |            | Te     | st Patient       |          | Base rout<br>Off   |       |              |       | Barker<br>> Office |     | AutoCPAP with<br>A-Flex | 9.0             | 15.0             |                              |
| 1/1/1970     |            | Te     | st Patient       |          | Base (<br>Office   |       | ihn          |       |                    |     | CPAP with C-<br>Flex    | 10.0            | 10.0             | Comfort<br>Select,<br>medium |
|              |            |        | -                |          | Base DME           |       | loc are      |       |                    | - 5 | CPAP with C-            |                 | (2222)           | Comfort Gel.                 |

| Back to my patient<br>dd patient                                              |                                             | iy Settings Business Repo | rts Modem Administration                 | <ul> <li>First and Last Na</li> <li>Date of Birth</li> </ul> | me               |
|-------------------------------------------------------------------------------|---------------------------------------------|---------------------------|------------------------------------------|--------------------------------------------------------------|------------------|
| NAME AND AL                                                                   |                                             |                           | CONTACT INFOR                            |                                                              |                  |
| First name* Last name* Address Address (cont*d)                               |                                             | Middle name               | E-mail<br>Best time to contact<br>Fax    | Home phone<br>Work phone<br>Alternate phone                  |                  |
| City                                                                          |                                             |                           | PATIENT INFOR                            | MATION                                                       |                  |
| State/province<br>Country                                                     | United States                               | Postal code               | Patient reference<br>Patient facility ID | Setup date                                                   | * 7/10/2012      |
| HEDICAL CAL                                                                   | R.E.                                        |                           | Birth date<br>Gender                     | Unspecified 😒 Narital stati                                  | us Unspecified 💌 |
| Premary care physic<br>Skeep doctor<br>Skeep lab<br>Clinician*<br>DME office* | San SBarkerClin, John Bob Barker Demo Offic | *                         | Comments                                 | stoo oteracien leit.                                         |                  |

| Encore Any where™                                                                                    |                                                                    | <ul> <li>Note: Tufts Health Plan only<br/>needs to be added once</li> </ul>                   |  |  |  |  |
|----------------------------------------------------------------------------------------------------|--------------------------------------------------------------------|-----------------------------------------------------------------------------------------------|--|--|--|--|
| My Day My Patients My Profile Company Settings Business Report<br>Back to my patients<br>Add patient | ts Modern Administration                                           | <ul> <li>It will remain as a provider in the<br/>dropdown list for future patients</li> </ul> |  |  |  |  |
| Demographics Insurance Settings                                                                      |                                                                    |                                                                                               |  |  |  |  |
| Primary insurance<br>Insurance provider • add<br>Tufts Health Plan                                   | Secondary insurance<br>Insurance provider • Ar<br>Insurance number | nsurance provider • Add                                                                       |  |  |  |  |
| Group number<br>Policy holder name (first last)                                                      | Group number.<br>Policy holder name (first                         | t last)                                                                                       |  |  |  |  |
| Relationship to policy holder                                                                        | Relationship to policy h                                           | older                                                                                         |  |  |  |  |
| * Required fields                                                                                    |                                                                    | Save Cancel                                                                                   |  |  |  |  |

| Insurance name<br>Tufts Health Plan<br>Plan name | Mask reperiod  | Mont  | entered as listed on the right, "Tufts<br>Health Plan"<br>Then select "Save" at the bottom of |
|--------------------------------------------------|----------------|-------|-----------------------------------------------------------------------------------------------|
| Contact name                                     |                |       | the screen.                                                                                   |
| Address                                          |                |       |                                                                                               |
| Address (cont'd)                                 |                |       |                                                                                               |
| City                                             | State/Province | Posta | l code                                                                                        |
| Country                                          |                |       |                                                                                               |
| United States                                    |                |       | ~                                                                                             |
| Phone                                            | Fax            |       |                                                                                               |
| E-mail                                           | Web site       |       |                                                                                               |
| External ID                                      | E              |       |                                                                                               |

### **ENTER PATIENT INSURANCE DETAILS**

| Encore <i>Anywhere</i> ™                                                                                                    | <ul><li>Insurance Tab:</li><li>After clicking save, you will be returned to the</li></ul>                                                                                                    |
|----------------------------------------------------------------------------------------------------|----------------------------------------------------------------------------------------------------|
| y Day My Patients My Profile Company Settings Business Reports Mode<br>Back to my patients<br>dd patient<br>Demographics Insurance | <ul> <li>Insurance tab</li> <li>Select Tufts Health Plan from the drop down menu</li> <li>Enter the patient's current member number, exactly as it is printed on the member's card</li> <li>Then, enter the Policy Holder's name and relationship to the policy holder and save</li> </ul> |
| Insurance provider  Add Insurance number Insurance number Group number Policy holder name (frst hst) Pol                           | Setting Tab:<br>Setting Tab:<br>Information collected will be set to default settings;<br>no action required on this tab<br>up number<br>cy holder name (first last)<br>attomship to policy holder                                                                                         |
| " Required fields                                                                                                    | Save                                                                                                    |

#### **SET UP PATIENT'S DEVICE INFORMATION**

|                                   |                           |    |                   |           | Prescription Tab:                                    |
|-----------------------------------|---------------------------|----|-------------------|-----------|------------------------------------------------------|
| DEVICE PRESCRIPTION               |                           |    | HUMIDIFIER        | RPRESCI   | Set up the device the patient will be using, as well |
| ✓ Sleep                           |                           |    |                   |           | the prescription settings for the device             |
| Mode *                            | AutoCPAP                  | •  | No humidifier pre | scription |                                                      |
| Device *                          | REMstar Auto (M Series)   | •  | HASK PRES         | CRIPTIO   | Device Settings:                                     |
| Mode Attribute *                  | C-Flex                    | -  |                   |           | Mode                                                 |
| Serial Number *<br>Issued On *    |                           |    | No mask prescrip  | tion      | Device Model                                         |
| Issued On -                       | 7/10/2012                 | 15 |                   |           | <ul> <li>Issued Date</li> </ul>                      |
| Device Settings                   |                           | -  |                   |           |                                                      |
| Nin Pressure                      | 4.0                       |    |                   |           | Pressure Settings                                    |
| Max Pressure                      | 20.0                      |    |                   |           | Serial Number (crucial for reimbursement)            |
| C-Flex Setting                    | 2                         | 9  |                   |           | Use Modem = Yes                                      |
| C-Flex Lock                       | off                       | 9  |                   |           |                                                      |
| Ramp<br>Ramp Time                 | Off                       | 9  |                   |           |                                                      |
| AHI and Leak Display              | 5                         |    |                   |           | Once the information is entered, select "Save"       |
| Mask Reminder Period              | Enabled •                 | -  |                   |           | ,                                                    |
| Mask Reminder Text                | Off                       | 9  |                   |           |                                                      |
| Modern Settings                   |                           |    |                   |           |                                                      |
| Use Modem                         | Yes                       |    |                   |           |                                                      |
| * Required Fields                 | Save                      |    |                   |           |                                                      |
| > Vent Therapy                    |                           |    |                   |           |                                                      |
| - Concerner oppy                  |                           |    |                   |           |                                                      |
|                                   |                           |    |                   |           |                                                      |
| THER PRESCRIPTION                 |                           |    |                   |           | ADD NEW ACCESSORY                                    |
|                                   |                           |    |                   |           |                                                      |
| There are currently no accessorie | es for this prescription. |    |                   |           |                                                      |

#### **Sleep Educators – Contact Information**

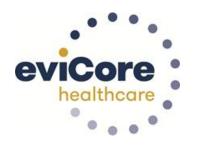

**Phone:** 888-444-6185 Ask to be transferred to a Sleep Educator

email: sleeptherapysupport@evicore.com

**Important:** Each DME company will need to set up eviCore **exactly** as instructed. If the member information is not entered correctly, no compliance information will be received by eviCore, and therefore no denial or continued authorization notification will be generated. Questions regarding member set may be called or emailed to an eviCore Sleep Educator.

# Thank you

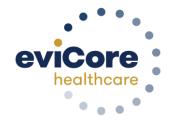

07.2020

©eviCore healthcare. All Rights Reserved. This presentation contains CONFIDENTIAL and PROPRIETARY information.